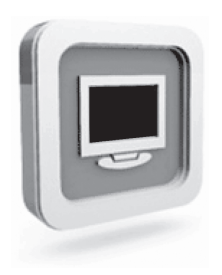

# **Dell™ D1920 монитора**

**Краткое руководствопо установке**

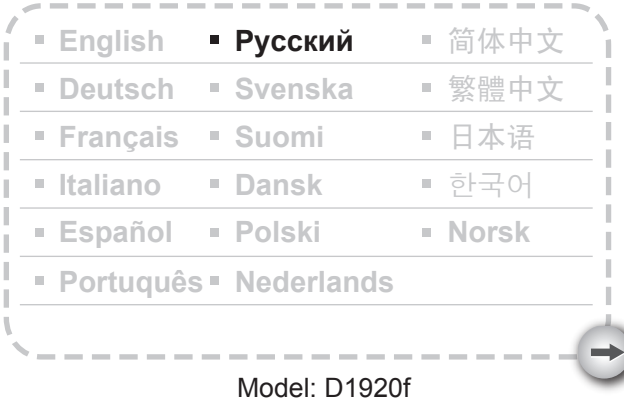

# МЕРЫ ПРЕДОСТОРОЖНОСТИ

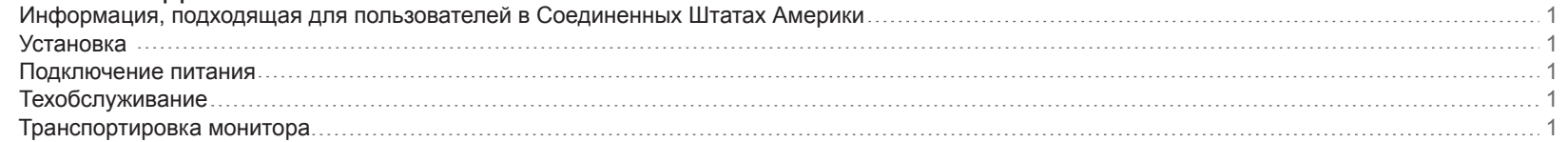

# Начало эксплуатации

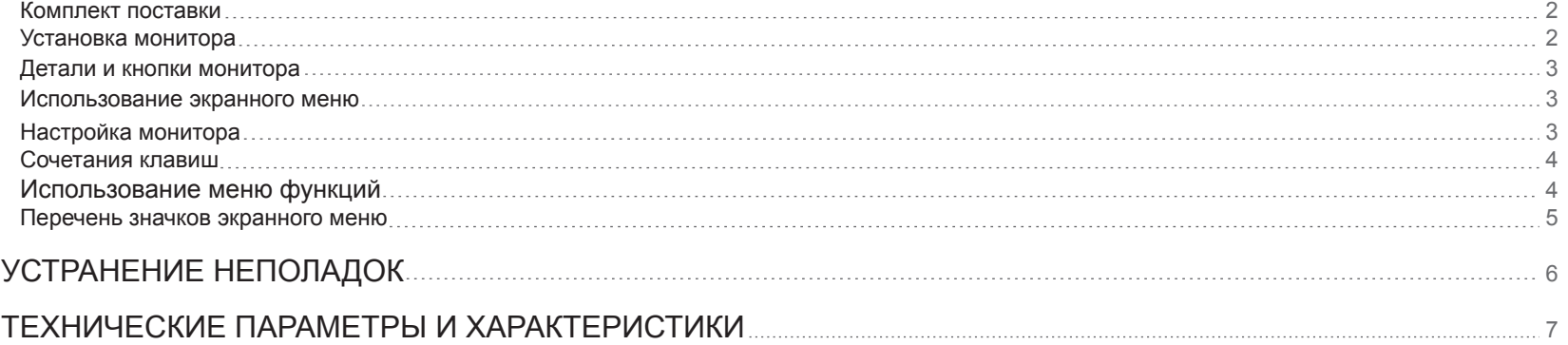

 $\rightarrow$ 

#### Информация, подходящая для пользователей в Соединенных Штатах Америки

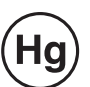

Лампа (лампы) внутри данной продукции содержит (содержат) ртуть и должна ( должны) выбрасываться или проходить переработку в соответствии с местными, государственными или федеральными законами. За дальнейшей информацией обращайтесь на электронную страничку Альянса Электрической Промышленности по адресу WWW.EIAE.ORG . В поиске информации о выбросе и переработке конкретной лампы обратитесь к WWW.LAMPRECYCLE.ORG.

#### **Установка**

- 1. Не закрывайте и не загораживайте вентиляционные отверстия на задней стороне монитора.
- 2. Не устанавливайте монитор вблизи источников аепла, например, радиаторов отопления или вентиляционных каналов, или в местах воздействия прямых солнечных лучей, механической вибрации или ударов, в местах с высоким содержанием пыли.
- 3. Номиналые углы наклона аппарата при зксппуатации составляют 5°вперед и 15°н азад. Углы наклона более 15 °допускается использовать только для крепления на стене или упаковки.

#### Подключение питания

- 1. Используйте соответствующий шнур питания, рассчитанный на местное напряжение.
- 2. Используйте розетку в доступном месте вблизи от монитора.
- 3. Не допускайте, чтобы на кабелях питания находились посторонние предметы.
- 4. Используйте только блок питания, входящий в комплект монитора.
- 5. Отсоедините кабель питания от источника питания, в следующих случаях:
- 5.1 Монитор не будет эксплуатироваться длительное время.
- 5.2 Кабель поврежден или изношен.
- 5.3 Монитор упал или поврежден его корпус.
- 5.4 Явное изменение в работе монитора указывает на необходимость технического обслуживания.

#### Техобслуживание

- 1 -

- 1. Для чистки корпуса и кнопок используйте мягкую ткань, немного смоченную слабым моющим средством. Не используйте абразивные вещества или растворители, например спирт или бензин.
- 2. Не трите, не трогайте поверхность экрана и не стучите по ней острыми или абразивными предметами, например ручками или отвертками, т.к. экран можно поцарапать.
- 3. Не вставляйте предметы и не допускайте попадания жидкостей в вентиляционные отверстия на задней панели монитора, т.к. это может привести к пожару, поражению электрическим током и сбою в работе монитора.

### Транспортировка монитора

1. При необходимости ремонта дисплея или технического обслуживания, сначала необходимо демонтировать монитор и запаковать его в начальную упаковку. Для демонтажа шейки и основания, нажмите «пусковую кнопку» сзади шейки и отсоедините шейку/основание. потом разъедините основание и шейку, нажимая «фиксаторы» под основанием и снимая шейку с основания, в конце концов, используйте начальную картонную коробку и другие упаковочные материалы, чтоб завернуть экран и аксессуары.

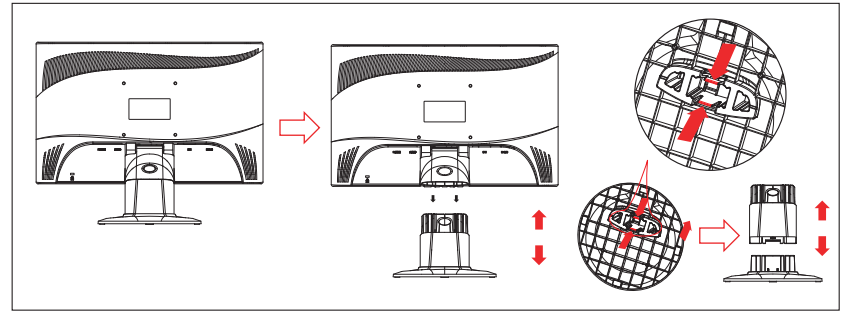

#### **Начало эксплуатации**

Перед началом эксплуатации убедитесь, что в коробке находятся следующие элементы:

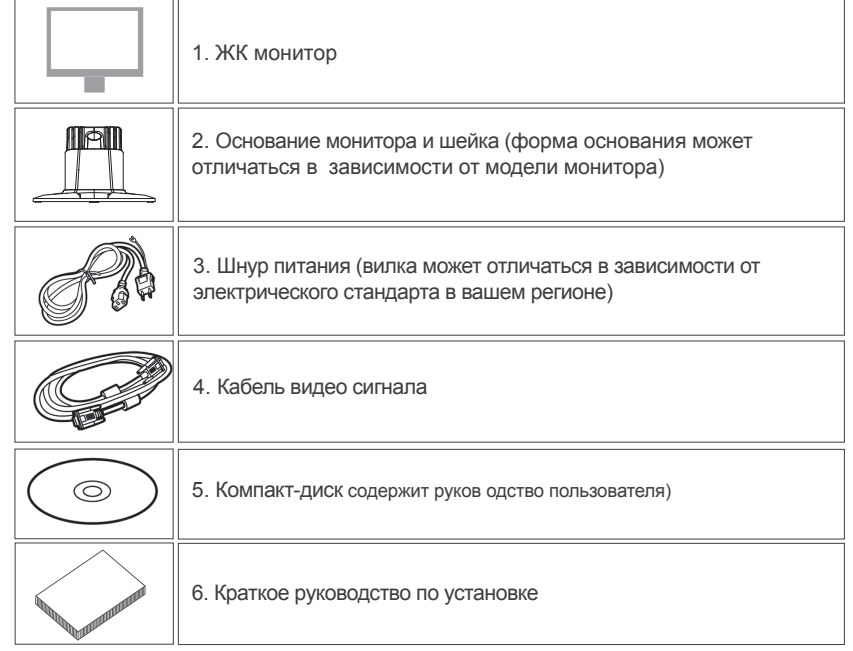

#### **Комплект поставки Установка монитора**

#### 1. Подготовка монитора

1.1 Извлеките монитор и основание монитора из упаковки.

 1.2 Поставьте основание монитора на стол, потом плавным движением подсоедините шейку к разъемам на основании. (Убедитесь, что направление шейки правильное).

 1.3 Удерживая монитор, скользящим движением наденьте его на штырь. (Убедитесь, что направление шейки правильное)

2. Подключение сигнального кабеля

2.1 Выключите ваш компьютер..

2.2 Подключите сигнальный кабель к разъему D-SUB

 на задней панели монитора и затяните винты разъема. 2.3 Подсоедините другой конец сигнального кабеля к разъему VGA на компьютере и затяните соединительные винты. 2.4 Примечание. Разрешение экрана не должно превышать 1366 \* 768 при частоте обновления 60 Гц.

3. Подключение питани

 Один конец шнура питания монитора подключите к монитору, а другой вставьте в розетку электросети.

4. Включение Включите ваш компьютер.

Теперь должно отображаться изображение. В противном случае см. Раздел «Устранение неисправностей» настоящего руководства.

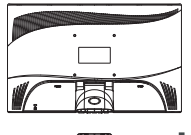

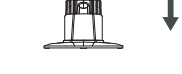

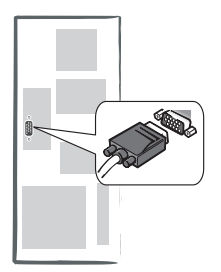

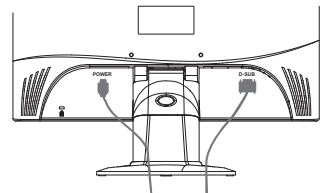

#### **Детали и кнопки монитора**

1. Цвет светодиода на кнопке питания  $\binom{1}{1}$  означает статус монитора. Ярко-голубой означает, что монитор полностью готов к работе, а оранжевый - что он находится в состоянии бездействия.

2.Функциональными клавишами регулируются настройки монитора. Больше информации об этих клавишах вы найдете на стр. 4, "Работа функциональных клавиш".

#### **Использование экранного меню**

Функции клавиш обозначены значками во всплывающем окне экранного меню. На следующих иллюстрациях видно, что кнопки на мониторе можно использовать для разнообразных заданий.

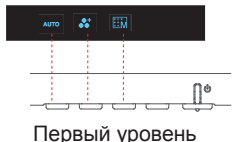

- 1. Нажмите кнопку « $(1)$ » для включения.
- 2. Нажмите любую из других четырех кнопок для вызова экранного меню.
- 3. Нажмите кнопку напротив значка функции во всплывающем экранном меню.

#### **Настройка монитора**

Система экранных меню предоставляет полный набор средств настройки для оптимизации работы дисплея.

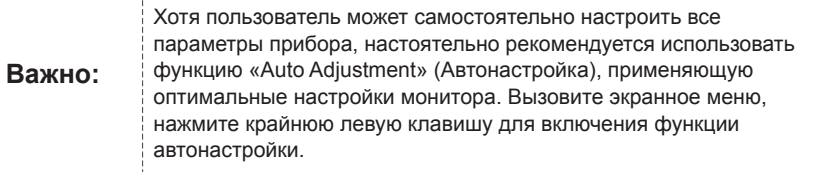

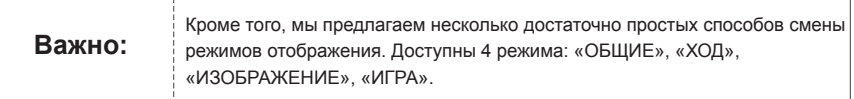

### **Сочетания клавиш**

#### **1.«Автонастройки»**

В экранном меню нажмите крайнюю левую клавишу « AUTO » для автоматической оптимизации всех параметров изображения.

#### **2.Выбор режима**

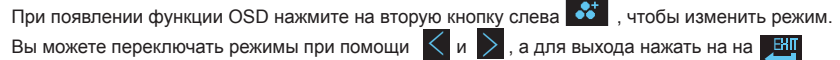

#### **3.Главное меню**

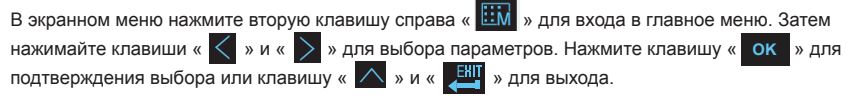

#### **Использование меню функций**

На следующих иллюстрациях показаны опции, в которые можно войти с помощью основного экранного меню. Чтобы перемещаться по ЭМ:

Для настройки любых параметров необходимо запомнить лишь несколько действий.

- 1. Вызов главного меню. При включенном питании нажмите любую функциональную клавишу.
- **OK** 2. Подтверждение выбора. Нажимайте клавишу « » для подтверждения выбора.
- 3. Переход вперед и назад. Нажимайте клавиши «  $\overline{\left\langle \!\!{\,}\right.}$ » и «  $\overline{\left.\!\!{\,}\right.}$ » для переключения функций.

4. Настройка коэффициента масштабирования. Нажимайте клавиши «  $\bigoplus$  » и «  $\bigoplus$  » для увеличения или уменьшения количества отображаемых функций.

- 5. Переход к предыдущему уровню или более высокому уровню меню. Нажимайте клавиши
- $\curvearrowright$ для возврата на более высокий уровень меню.

6. Выход. Для выхода из экранного меню нажмите «  $\mathbb{P}^{\mathbb{H}}$  », или, если в течение 30 с не будет нажата какая-либо кнопка, меню будет автоматически скрыто.

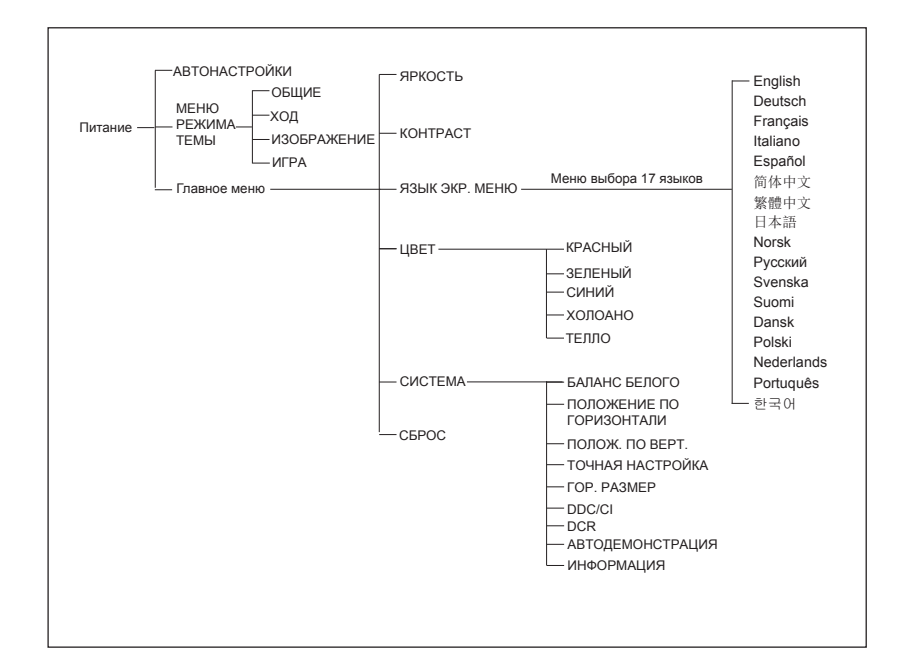

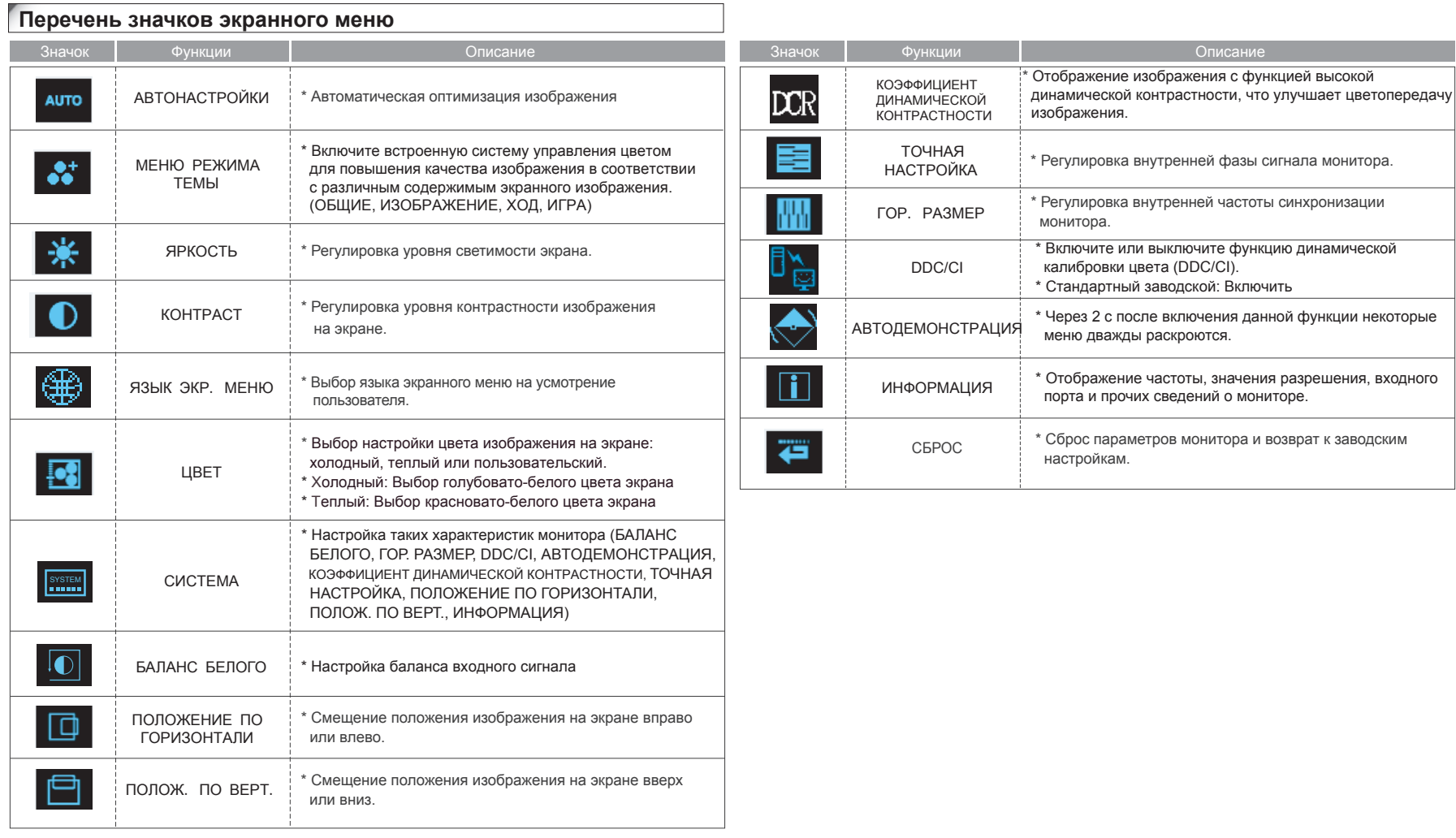

## **Устранение неполадок**

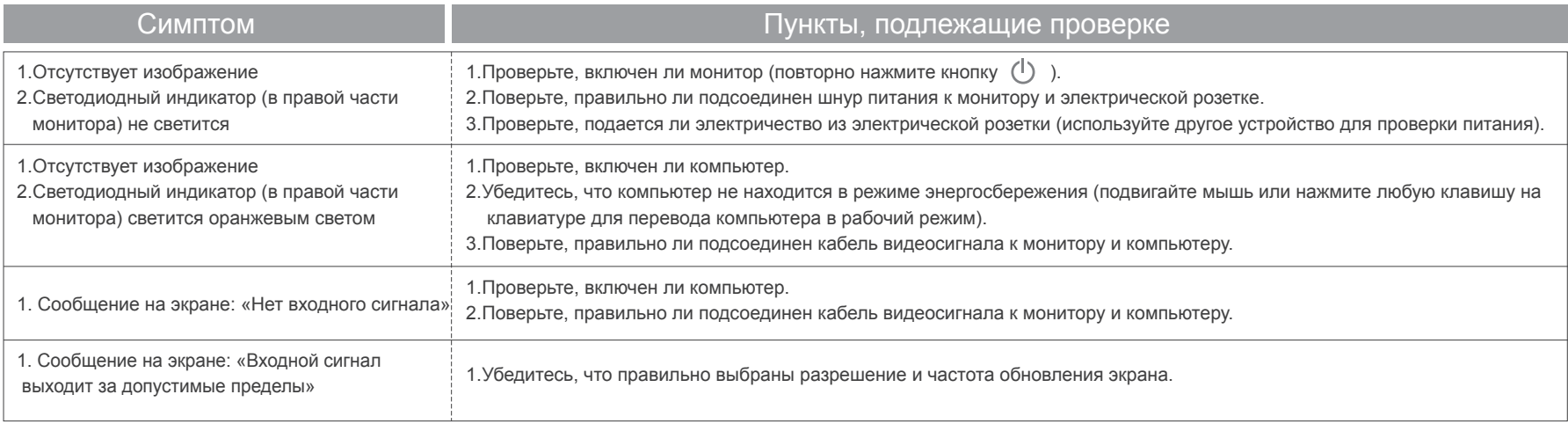

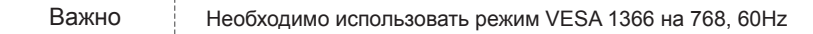

 $\rightarrow$ 

# Технические параметры и характеристики

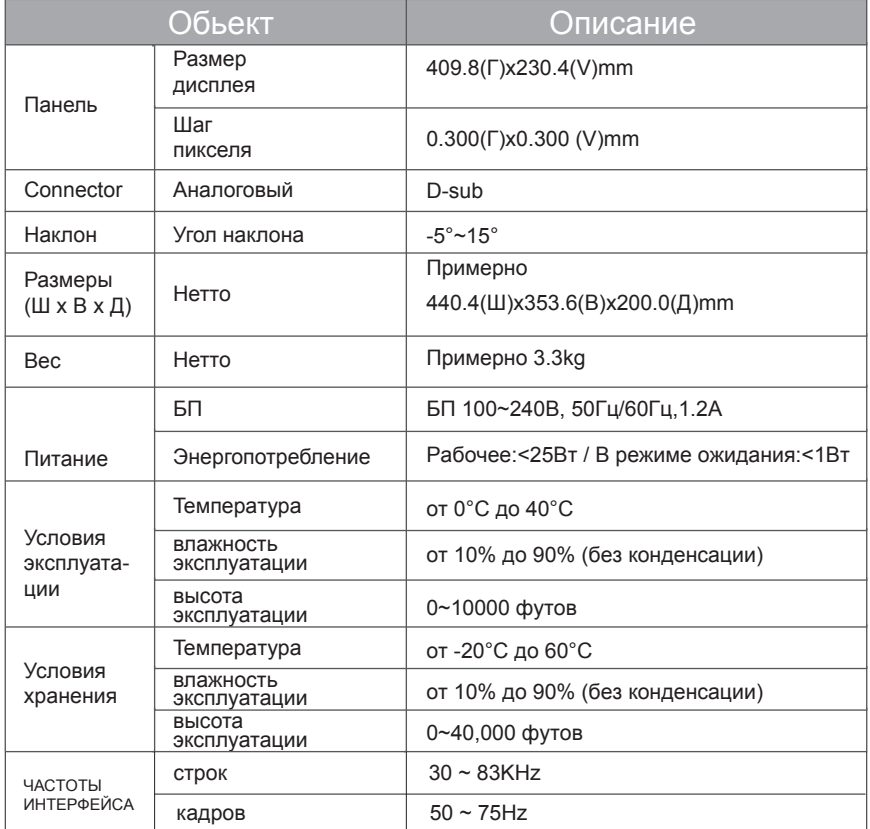

 $\rightarrow$